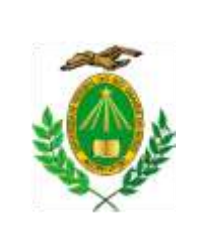

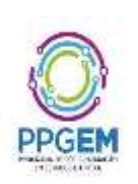

## **EDITAL Nº 004/2021 – MESTRADO - PROCESSO SELETIVO 2022 PPgEM (RETIFICADO)**

A Universidade Federal do Rio Grande do Norte – UFRN, por meio do Programa de Pós-Graduação em Estudos da Mídia – PPgEM, considerando os termos da Resolução nº 197/2013, do Conselho de Ensino, Pesquisa e Extensão – CONSEPE, de 10/12/2013 e em consonância com a Portaria n.20/2020 da Pró-Reitoria de Pós Graduação da UFRN que, em face dos efeitos da Pandemia da COVID-19 e do distanciamento social imperativo, autoriza a realização de processos seletivos nos programas de Pós-graduação desde que sem etapas presenciais respeitando as demais normas vigentes, comunica a abertura do Processo de Seleção para o nível de Mestrado em Estudos da Mídia, com ingresso em **2022.1**, tornando público:

### **I – DO PROCESSO DE SELEÇÃO**

**1** O Processo de Seleção para o nível de Mestrado objetiva identificar os candidatos que melhor correspondam à proposta acadêmica do Programa e à oferta de vagas.

**2** O Processo de Seleção consiste de um total de seis etapas (quatro eliminatórias e duas classificatórias). As etapas eliminatórias serão: 1) Homologação das inscrições solicitadas; 2) Análise do projeto de pesquisa; 3) Defesa e arguição do projeto de pesquisa e da produção acadêmica e profissional do(a) candidato(a); e 4) Procedimento de Heteroidentificação. As etapas classificatórias serão: 5) Produção acadêmica e profissional e 6) Resultado Final.

**3** O Processo de Seleção de que trata este Edital prevê a entrada de estudantes para o período letivo 2022.1. O ingresso do(a) candidato(a) aprovado(a) no curso de Mestrado ocorrerá respeitando a ordem de classificação final e a oferta de vagas.

**4** O Processo de Seleção será coordenado pela Comissão de Seleção de Mestrado, designada por meio da Portaria Eletrônica nº 173/2021 - CCHLA, de 05 de julho de 2021, do Centro de Ciências Humanas, Letras e Artes – CCHLA, publicada no Boletim de Serviço nº 124/2021 em 05 de julho de 2021.

#### **II – DAS VAGAS**

**5** Serão ofertadas 18 (dezoito) vagas para o curso de Mestrado.

5.1 Deste total, 11 (onze) vagas serão de ampla concorrência para demanda aberta.

5.2 Cinco vagas (05) serão de ações afirmativas e destinadas para negros (pretos e pardos), indígenas de acordo com a Resolução 047/2020 – CONSEPE e à quilombolas, como decidido em reunião de colegiado em 29/07/2021.

5.3 Duas vagas (02) serão destinadas para capacitação interna de servidores efetivos ativos do quadro permanente da UFRN em atendimento à Resolução No. 197/2013-CONSEPE, Art. 17, § 2o (Programa de Qualificação Institucional da UFRN- PQI);

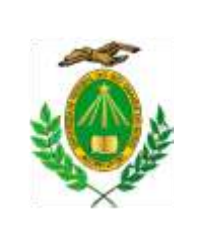

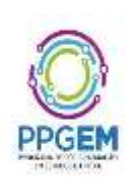

**6** Os candidatos que optarem por participar da política de ação afirmativa do Programa de Pósgraduação em Estudos da Mídia serão definidos como optantes e obedecerão a todas as regras e passarão por todas as etapas estabelecidas neste edital.

6.1 As informações prestadas no momento da solicitação de inscrição são de inteira responsabilidade do candidato optante, devendo este responder por qualquer falsidade.

6.2 Não caberá análise de pedido de recurso para destinação à vaga de ação afirmativa para os candidatos que não declararem a sua condição no requerimento de inscrição desta seleção.

**7** O preenchimento das vagas obedece à classificação dos candidatos, de acordo com os critérios estabelecidos neste Edital.

**8** Caso as vagas destinadas às ações afirmativas e aos servidores efetivos da UFRN não sejam preenchidas, elas poderão ser ocupadas por candidatos da ampla concorrência, desde que classificados e aprovados segundo as regras deste edital.

**9** Caso as vagas destinadas à ampla concorrência e aos servidores efetivos da UFRN não sejam preenchidas, elas poderão ser ocupadas por candidatos às vagas destinadas às ações afirmativas, desde que os candidatos estejam aprovados e classificados segundo as regras deste edital.

**10** Caso ocorra desistência após a matrícula no Programa e havendo candidatos(as) aprovados (as) e em suplência, os suplentes serão convocados(as) antes do início do semestre letivo 2022.1 obedecendo-se à ordem de classificação e à oferta de vagas.

## **III – DAS SOLICITAÇÕES DE INSCRIÇÃO**

**11** A solicitação de inscrição será realizada exclusivamente via Internet, **da 00h00 do dia 09/08/21 até às 15h do dia 03/09/2021,** observado o horário local de Natal/RN e os seguintes procedimentos:

**12** Os(as) candidatos(as) solicitarão inscrição e encaminharão documentos em formato pdf exclusivamente via internet, seguindo os seguintes passos

a) Acessar o link [http://www.sigaa.ufrn.br/sigaa/public/processo\\_seletivo/lista.jsf?nivel=S&aba=p-stricto,](http://www.sigaa.ufrn.br/sigaa/public/processo_seletivo/lista.jsf?nivel=S&aba=p-stricto) no qual estará disponível o Formulário de Inscrição;

b) Preencher, integralmente, o Formulário de Inscrição de acordo com as instruções nele constantes;

c) Anexar, eletronicamente:

*i.* Cópia (frente e verso) de um documento de identificação oficial, com foto (RG, Carteira Nacional de Habilitação, Carteira de Trabalho ou Passaporte), no formato PDF;

*ii.* Cópia (frente e verso) do CPF, no formato PDF;

*iii.* Cópia do Passaporte, no formato PDF, com comprovação do porte de visto temporário, para os candidatos estrangeiros no país, em substuição aos itens *i e ii*;

*iv.* Cópia de Diploma de Graduação (frente e verso), no formato PDF, reconhecido pelo Ministério da Educação – MEC e expedidos por Instituição de Ensino Superior – IES nacional, ou Certificado equivalente emitido por instituição de ensino superior nacional; Diplomas de graduação ou de pós-graduação obtidos fora do Brasil deverão ter o reconhecimento de uma instituição brasileira de ensino superior, devidamente autorizada

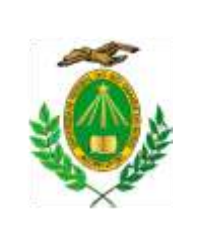

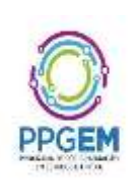

pelo MEC. O não cumprimento dessa exigência, no ato do cadastramento, implica a perda da vaga para a qual o candidato tiver sido aprovado;

*v.* Cópia do Histórico Escolar do Curso de Graduação (frente e verso), formato PDF;

*vi*. Projeto de pesquisa, sem identificação de autoria, inclusive no nome e nas propriedades do arquivo digital, no formato PDF;

*vii.* Ficha de avaliação da produção do candidato, conforme ANEXO I, e Currículo da Plataforma Lattes completo e atualizado, conforme orientações do ANEXO II, com cópia da documentação comprobatória, em formato PDF, e em arquivo único;

*viii.* Cópia de Comprovação de proficiência em Língua Portuguesa, no formato PDF, para os candidatos ou candidatas estrangeiro(a)s no país;

*ix.* Declaração para Beneficiários do Critério Étnico-Racial, para os candidatos ou as candidatas que autodeclararem negros (pretos e pardos) e se candidatarem para as vagas das Ações Afirmativas (ANEXO III deste edital).

*x.* Declaração de Etnia e de Vínculo com Comunidade Indígena/Quilombola, para os(as) candidatos(as) que se autodeclararem indígenas ou quilombolas e se candidatarem para as vagas das Ações Afirmativas (ANEXO IV deste edital).

*xi.* Vídeo de autodeclaração, para os(as) candidatos(as) que autodeclararem negros e se candidatarem para as vagas das Ações Afirmativas, conforme instruções constantes nos Procedimentos de Heteroidentificação;

*xii.* Declaração funcional da UFRN, para os(as) candidatos(as) que concorrem à demanda interna para servidores da instituição.

d) Gerar a Guia de Recolhimento da União (GRU) após o término da inscrição, para efetuar o pagamento da taxa de solicitação de inscrição;

e) Efetuar o pagamento da taxa no período de **09/08/2021 a 06/09/2021**, no local indicado na GRU, no valor de R\$ 50,00 (cinquenta reais):

*i.* O simples agendamento e o respectivo demonstrativo não se constituem em documento comprobatório de pagamento da taxa de solicitação de inscrição;

*ii.* O(a) candidato(a) deverá guardar consigo, até a homologação da inscrição solicitada, o comprovante de pagamento da GRU como instrumento de comprovação de pagamento da inscrição;

*iii.* Os(as) servidores(as) docentes e técnicos administrativos(as) da UFRN, permanentes ou temporário(a)s, estão isento(a)s do pagamento da taxa de inscrição mediante comprovação do efetivo exercício do cargo;

*iv*. Valor correspondente à taxa de solicitação de inscrição não será devolvido.

f) Ao solicitar inscrição, o candidato deve observar que o tamanho máximo de arquivo suportado pelo sistema é de 10MB.

**13** Os(as) candidatos(as) amparados(as) pelo Decreto nº 6.593, de 02 de outubro de 2008, que regulamenta o Art. 11 da Lei nº 8.112, de 11 de dezembro de 1990, têm direito à isenção do pagamento da taxa de solicitação de inscrição no processo seletivo, mediante o cumprimentos das seguintes condições:

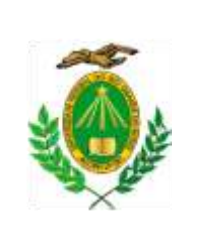

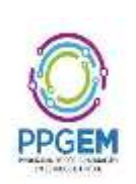

*i.* Estar inscrito(a) no Cadastro Único para Programas Sociais do Governo Federal – CadÚnico, de que trata o Decreto nº 6.135, de 26 de junho de 2007;

*ii.* Ser membro(a) de família de baixa renda, nos termos do Decreto nº 6.135, de 2007.

13.1 O(A) candidato(a) deverá inserir no formulário de solicitação de inscrição o Comprovante de Inscrição no CadÚnico emitido através do portal Consulta Cidadão no link [https://aplicacoes.mds.gov.br/sagi/consulta\\_cidadao/.](https://aplicacoes.mds.gov.br/sagi/consulta_cidadao/)

13.2 A Coordenação consultará o site do órgão gestor do CadÚnico para verificar a veracidade das informações prestadas pelo(a) candidato(a).

13.3 Serão desconsiderados os pedidos de isenção do pagamento da taxa de solicitação de inscrição do(a) candidato(a) que:

*i.* Omitir informações e/ou torná-las inverídicas;

*ii.* Fraudar e/ou falsificar as informações apresentadas;

*iii.* Não solicitar a isenção no formulário de solicitação de inscrição durante o período de solicitar inscrição;

*iv.* Comprovar renda familiar mensal superior a três salários mínimos, seja qual for o motivo alegado;

*v.* Utilizar, na inscrição, o Número de Identificação do Trabalhador (NIT) pertencente a terceiros;

*vi.* Não obedecer ao prazo mínimo de 45 dias, contados a partir da data em que foi incluído no CadÚnico, para solicitar a isenção.

**14** O(A) candidato(a) que concorre à vaga de ações afirmativas deve, no ato da inscrição, anexar um dos seguintes documentos, em formato PDF, no campo específico para tal no formulário de inscrição:

14.1 Declaração para Beneficiários do Critério Étnico-Racial para candidatos negros (pretos e pardos) (ANEXO III deste edital).

14.2 Cópia do Registro Administrativo de Nascimento e Óbito de Indígenas (RANI) ou declaração de pertencimento emitida pela etnia indígena reconhecida pela FUNAI e assinada por liderança local (ANEXO IV).

14.3 Declaração de pertencimento assinada por liderança local ou documento da Fundação Palmares ou do Incra reconhecendo a comunidade como remanescente de quilombo para candidatos(as) quilombolas (ANEXO IV).

**15** O(A) candidato(a) que se identifica e quer ser reconhecido(a) socialmente em consonância com sua identidade de gênero que desejar atendimento pelo NOME SOCIAL deverá preencher, integralmente, o Requerimento para Utilização do Nome Social disponível no ANEXO V deste Edital e anexá-lo no preenchido, em campo específico do formulário, no ato de solicitação de inscrição.

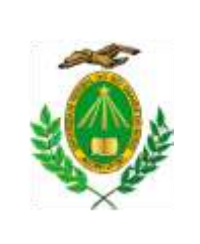

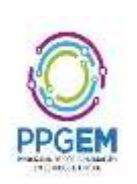

**16** Caso o(a) candidato(a) estrangeiro(a) seja aprovado(a), deverá apresentar visto com fins específicos para cursar a pós-graduação, em período a ser definido pela secretaria do PPgEM. **17** Poderão participar do processo seletivo do Mestrado, estudantes concluintes de cursos de Graduação, desde que apresentem, no ato da solicitação de inscrição, declaração de provável concluinte do curso de graduação; o(a)s estudantes concluintes do curso de Graduação que

forem aprovado(s) e classificado(a)s no processo seletivo de Mestrado deverão apresentar o Diploma de Graduação ou Certificado de Conclusão de Graduação no ato da matrícula.

**18** O(A) candidato(a) poderá visualizar seu Resumo de solicitação de inscrição do Processo Seletivo conforme o passo a passo:

1) [https://sigaa.ufrn.br/sigaa/public/processo\\_seletivo/lista.jsf?nivel=S;](https://sigaa.ufrn.br/sigaa/public/processo_seletivo/lista.jsf?nivel=S)

2) Ir no campo: Pós graduação > *Stricto sensu*;

3) Área do Candidato - Processo seletivo;

4) Clicar em buscar;

5) Aparecerá: Inscrições realizadas em Processos Seletivos – *Stricto sensu*;

6) Ao clicar em visualizar questionário, o candidato poderá conferir os dados e documentos inseridos no SIGAA durante sua inscrição.

**19** A inscrição do(a) candidato(a) implicará na aceitação total e incondicional das disposições, normas e instruções constantes neste Edital.

**20** Terá a sua inscrição cancelada o(a) candidato(a) que usar dados de identificação de terceiros para realizar sua solicitação de inscrição.

21 As informações prestadas serão de inteira responsabilidade do(a) candidato(a), podendo este, a qualquer momento, se agir de má fé, utilizando-se de declaração falsa, estar sujeito(a) às sanções previstas em lei; à aplicação do disposto no Parágrafo Único do Art. 10 do Decreto no 83.936, de 6 de setembro de 1979; e à eliminação do Processo Seletivo e responder por crime contra a fé pública, sem prejuízo de outras sanções legais.

**22** O PPgEM não se responsabiliza pelo não recebimento de solicitação de inscrição via Internet por motivos de ordem técnica dos computadores, falhas de comunicação, congestionamento das linhas de comunicação, bem como por outros fatores de ordem técnica que impossibilitem a transferência de dados.

#### **IV - DA APLICAÇÃO DAS ETAPAS DO PROCESSO SELETIVO**

**23** O processo seletivo constará de seis etapas:

I – Homologação das inscrições solicitadas (fase eliminatória);

II - Análise do Projeto de Pesquisa (fase eliminatória);

III - Defesa e Arguição do Projeto de Pesquisa e da Produção do Candidato ou da Candidata (fase eliminatória);

IV - Avaliação da Produção Acadêmica e Profissional (fase classificatória)

V- Procedimento de Heteroidentificação (fase eliminatória)

VI – Etapa final (fase classificatória)

**24** Exceto na Homologação de Inscrições solicitadas e no Procedimento de Heteroidentificação, em cada etapa será atribuída uma nota entre 0,0 (zero) e 10,0 (dez) a cada candidato, sendo que,

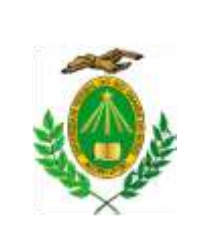

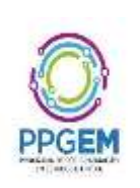

na segunda e terceira etapas, serão eliminados do concurso aqueles que obtiverem nota inferior a 7,0 (sete).

25 A ausência ou o não preenchimento ou a não realização de quaisquer etapas do processo seletivo ocasionará a eliminação do candidato

#### **26 Da Homologação das inscrições solicitadas (fase eliminatória)**

26.1. Nesta etapa eliminatória, serão conferidos os documentos requisitados na inscrição.

26.2. Não serão homologadas as solicitações de inscrição sem a documentação requisitada, com apenas parte daqueles documentos que devem ser anexados em frente e verso ou que apresentem documentos ilegíveis, inválidos ou ilegítimos.

#### **27 Da Análise do Projeto de Pesquisa – PP (fase eliminatória)**

27.1. A Comissão de Seleção será responsável por avaliar e atribuir pontuação sobre os Projetos de Pesquisa encaminhados durante a solicitação de inscrição e previstos no item 12.c.vii.

27.2 Os Projetos de Pesquisas não devem indicar, em hipótese alguma, o nome do(a) candidato(a) ou qualquer outra informação que permita identificá-lo(a), sob pena de eliminação do processo seletivo.

27.2.1 O(A) candidat(a)o deve remover as "Propriedades do Documento e Informações Pessoais" do arquivo e não deve nomear o arquivo com dados pessoais;

27.2.2 Para garantir uma avaliação às cegas tanto no corpo do texto quanto nas Referências Bibliográficas , as autocitações devem ser referenciadas apenas pelo termo "Autor" seguido da data da publicação, sem acrescentar qualquer informação sobre a obra.

27.3 Os Projetos de Pesquisa de Mestrado deverão seguir rigorosamente a seguinte estrutura: a) Título;

b) Resumo de até 10 linhas;

c) Palavras-chave;

d) Introdução;

e) Objetivos;

f) Justificativa e Hipóteses;

g) Fundamentação Teórica;

h) Metodologia;

i) Aderência à Área de Concentração em Comunicação Midiática, cujo detalhamento se encontra **na** na página

[https://sigaa.ufrn.br/sigaa/public/programa/apresentacao.jsf?lc=pt\\_BR&id=4893](https://sigaa.ufrn.br/sigaa/public/programa/apresentacao.jsf?lc=pt_BR&id=4893);

j) Referências Bibliográficas.

27.4 O Projeto de Pesquisa de Mestrado deverá ser apresentado com a seguinte formatação:

a) Até 12 páginas;

b) Fonte Times New Roman, tamanho 12;

c) Entrelinhas 1,5;

d) Espaçamento automático entre parágrafos;

e) Não será aceito nenhum tipo de anexo ao projeto de pesquisa.

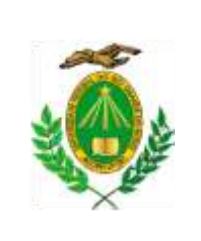

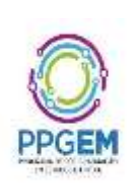

27.5 Serão eliminados os projetos de pesquisa que não tiverem aderência à área de concentração em Comunicação Midiática.

27.6 O Projeto de Pesquisa do candidato de Mestrado será avaliado de acordo com os seguintes critérios:

a) Relevância e consistência da proposta (até 2,5 pontos);

b) Clareza da proposta e coerência entre objetivos, hipóteses e metodologia detalhados no projeto (até 2,5 pontos);

c) Fundamentação teórica e referências bibliográficas atualizadas (até 4,0 pontos);

d) Adequação dos aspectos linguístico-formais de expressão e de organização textual à norma culta da Língua Portuguesa (até 1,0 ponto).

#### **28 Da Defesa e Arguição do Projeto de Pesquisa e da Produção do(a) Candidato(a) - AC (fase eliminatória)**

28.1 Em decorrência da pandemia de COVID-19, os(as) candidatos(as) realizarão esta etapa, remotamente, por videoconferência, conforme orientações a serem divulgadas posteriormente, por e-mail, para cada candidato(a).

28.2 Cada candidato(a) terá a sua arguição agendada pela secretaria do Programa disponibilizará o link para a videoconferência na área do candidato pelo sistema eletrônico de processos seletivos através do SIGAA. Apenas candidato à ser arguido será aceito na sala virtual. Os demais candidatos não poderão estar presentes. Por segurança, cada candidato(a) receberá também por e-mail o link para a videoconferência na véspera de sua prova.

28.3 O(A) candidato(a) é responsável pela garantia de seu ambiente, dispositivos e conexão adequados à realização da prova.

28.4 Caso haja queda de conexão (queda total ou perda recorrente de conexão) durante a realização da etapa, o(a) candidato(a) ou terá direito a um único novo agendamento, em data e hora a serem definidas pela secretaria e informadas a(o) candidata (o) no mesmo dia. Nesse caso, a arguição será retomada pela banca a partir do ponto em que ela foi interrompida.

28.5 Caso o problema de conexão do(a) candidato(a) persista no segundo agendamento, o(a) candidato(a) será eliminado(a) do processo seletivo.

28.6 As sessões de arguição serão gravadas em áudio e vídeo apenas pela Comissão de Seleção ou pela Secretaria do PPgEM.

28.7 A duração da arguição será de até 15 (quinze) minutos.

28.7.1 Na arguição dos(as) candidatos(as) a mestrado, cada candidato(a) será questionado(a) sobre seu Projeto de Pesquisa, sobre os referenciais teóricos apresentados no Projeto de Pesquisa e sobre o seu Currículo, sendo duas questões sobre o Projeto de Pesquisa (5,0 pontos), duas questões sobre teorias relacionadas ao projeto (4,0 pontos) e uma questão sobre o currículo (1,0 pontos).

28.8 Nesta etapa será avaliada a capacidade do(a) candidato(a) de responder à arguição da banca, proceder ao esclarecimento de quaisquer dúvidas a respeito do Projeto de Pesquisa e sobre a sua trajetória acadêmico-profissional.

#### **29 Da Avaliação da Produção Acadêmica e Profissional – P (fase classificatória)**

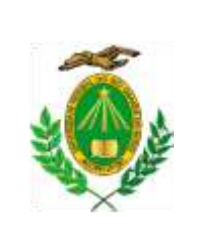

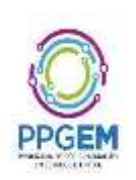

29.1 A Comissão de Seleção será responsável por atribuir a pontuação sobre produção e titulação dos candidatos com base na ficha de avaliação da produção dos candidatos (ANEXO  $II$ ).

29.2 Nesta etapa da avaliação, que não é eliminatória, serão considerados os seguintes critérios:

- a) Publicação de artigos em periódico Qualis-Capes(2013-2016 da área de Comunicação e Informação até B4 como autor ou coautor (2,0 pontos por artigo);
- b) Publicação de livro integral como autor ou coautor com ISBN (1,5 pontos por livro);
- c) Publicação de capítulos de livro ou livros com ISBN como autor ou coautor (até 1,0 ponto por capítulo);
- d) Publicação de trabalho completo em anais de eventos acadêmico-científicos como autor ou coautor (0,5 ponto por trabalho completo);
- e) Publicação de resumos em anais de eventos acadêmico-científicos (0,5 ponto por resumo);
- f) Apresentação de trabalhos, atividade como palestrante, debatedor ou organizador de eventos acadêmico-científicos (0,25 ponto por atividade);
- g) Curso de especialização (certificado de conclusão de pós-graduação lato-sensu) (1,0 ponto);
- h) Participação em projeto de iniciação científica PIBIC (comprovação de, no mínimo, um semestre) (1,0 ponto por semestre acadêmico);
- i) Participação em projetos de extensão (comprovação de, no mínimo, um semestre) (0,5 ponto por semestre acadêmico);
- j) Participação em projetos de monitoria em nível superior (comprovação de, no mínimo, um semestre de atividade) (0,5 ponto por semestre acadêmico);
- k) Experiência de docência no ensino superior ou médio (1,0 ponto por semestre acadêmico).

## **30 Do Procedimento de Heteroidentificação (fase eliminatória)**

30.1 Considera-se procedimento de heteroidentificação a identificação por terceiros da condição autodeclarada pelos candidatos que concorrerem às vagas reservadas para negros, indígenas e quilombolas.

30.2 Serão considerados negros, os(as) candidatos(as) que se autodeclararem pretos ou pardos, conforme o quesito cor ou raça utilizado pela Fundação Instituto Brasileiro de Geografia e Estatística – IBGE e que tenham a veracidade da autodeclaração (Anexo III) confirmada por Comissão de Verificação Étnico-Racial, prevista no Art. 5º da Resolução nº 047/2020- CONSEPE, de 08 de setembro de 2020, com poder deliberativo para esse fim.

30.3 O(A) candidato(a) que possuir autodeclaração de negro homologada por banca de heteroidentificação nos 5 (cinco) anos anteriores a esse processo seletivo, no âmbito da UFRN, poderá reapresentar o parecer emitido pela referida banca em substituição aos documentos e procedimentos que forem exigidos em edital para esta finalidade.

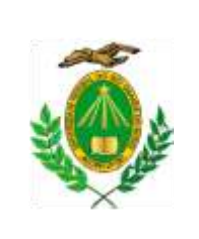

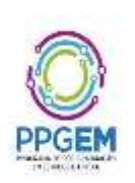

30.4 Serão considerados indígenas os(as) candidatos(as) que apresentem cópia do Registro Administrativo de Nascimento e Óbito de Indígenas (RANI) ou declaração de pertencimento emitida pela etnia indígena reconhecida pela FUNAI e assinada por liderança local (ANEXO IV).

30.5 Serão considerados quilombolas, os(as) candidatos(as) que apresentarem declaração de pertencimento assinada por liderança local ou documento da Fundação Palmares ou do Incra reconhecendo a comunidade como remanescente de quilombo (ANEXO IV).

30.6 A autodeclaração será acompanhada de mecanismos específicos de comprovação desta, na tentativa de coibir fraudes no processo, conforme a conforme a Resolução nº 047/2020 – CONSEPE, que instituiu a Comissão de Verificação Étnico-racial (CVER) da UFRN, responsável por organizar as bancas de heteroidentificação.

30.7 Cada banca de heteroidentificação é composta por três membros, respeitando-se, sempre que possível, a diversidade de gênero e cor/raça e o cargo de ocupação na UFRN (discente, docente e técnico).

30.8 Os documentos de autodeclaração a serem entregues no momento da solicitação de inscrição no processo seletivo deverão ser repassados à CVER da UFRN para compor os procedimentos de análises das bancas de heteroidentificação. Para quilombolas e indígenas o procedimento dar-se-á pela validação dos documentos de pertencimento étnicos (RANI; Fundação Palmares e/ou Declaração de vínculo com a comunidade étnica).

30.8.1 Para candidatas(os) autodeclarados negros (pretos e pardos), será considerado, exclusivamente, o aspecto fenotípico, sendo excluído o fator genotípico do candidato ou da candidata e o fator fenotípico dos parentes, para aferição da condição autodeclarada pelo candidato beneficiário da ação afirmativa de critério étnico-racial.

30.8.2 Entende-se como aspectos fenotípicos o conjunto de características físicas do indivíduo, predominantemente a cor da pele, a textura do cabelo e os aspectos faciais, que, combinados ou não, permitirão confirmar a autodeclaração.

30.9 O procedimento de heteroidentificação de candidatos(as) negros(as) (pretos/as e pardos) será realizada por meio remoto devido à pandemia da Covid-19, para tanto, no ato da inscrição pelo SIGAA, o candidato ou a candidata deverá anexar um vídeo recente, apresentando o documento de identificação (documento oficial de identificação com foto) frente e verso, e dizer a frase indicada: Eu, [dizer o nome completo] inscrito (a) no processo seletivo do mestrado do Programa de Pós-graduação em Estudos da Mídia da UFRN, me autodeclaro [dizer a opção: Preto ou Pardo]".

30.9.1 O vídeo deverá ser gravado com as seguintes orientações:

I. De forma que possibilite a visualização do candidato ou candidata, em posição frontal enquadrando todo o rosto até a altura do peito;

II. Apresentar o documento de identificação utilizado (frente e verso);

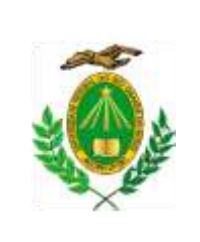

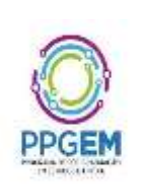

III. Boa iluminação;

IV. Fundo branco;

V. Sem maquiagem;

VI. Sem adereços: óculos escuros, boné, lenço ou outros que possam cobrir rosto, cabelos e pescoço;

VII. Sem filtros de edição;

VIII. Boa resolução;

IX. Formato do arquivo: .mp4, .avi, .mjpeg, .wmv, .flv ou .mov; e

X. Tamanho do arquivo: no máximo 50MB.

30.9.2 O(A) candidato(a) que não enviar o vídeo para procedimento de heteroidentificação será eliminado do concurso público, dispensada a convocação suplementar de candidatos não habilitados.

30.10 A(O) candidata(o) poderá ter sua autodeclaração não homologada pelos seguintes motivos:

I. Não atende aos critérios fenotípicos (cor de pele, características da face e textura do cabelo) para homologação da autodeclaração de pretos e pardos;

II. Não preencheu a autodeclaração de preto ou pardo;

III. Não anexou o vídeo de autodeclaração, no ato da inscrição, para a banca de heteroidentificação.

30.11 Não serão considerados quaisquer registros comprobatórios de ancestralidade no momento da heteroidentificação como critério para identificação étnico-racial.

30.12 O parecer relativo à condição racial do candidato será comunicado pela Comissão de Verificação Étnico-Racial à Comissão de Seleção para os encaminhamentos pertinentes.

30.13 Caberá recurso, uma única vez, do parecer emitido pela Banca de Heteroidentificação, que não homologar a autodeclaração do(a) candidato(a) (consultar modelo de recurso – banca recursal).

30.13.1 O recurso será analisado por uma Banca Recursal, composta por três membros diferentes daqueles que participaram da primeira Banca de Heteroidentificação. A banca Recursal será designada e enviada pela CVER quando o Programa de Pós-Graduação solicitar o procedimento de heteroidentificação.

30.13.2 Para solicitar o recurso, o(a) candidato(a) deverá enviar a Solicitação de Recurso de Banca de Heteroidentificação (ANEXO VI) que deve ser preenchida e encaminhada para o endereço do email ppgem\_ufrn@yahoo.com.br, no prazo estabelecido nesse edital.

30.14 As vagas reservadas para candidatos(as) autodeclarados(as) negros(as), indígenas ou quilombolas serão definidas pela ordem de classificação no processo seletivo, entre os(as) candidatos(as) inscritos nas ações afirmativas.

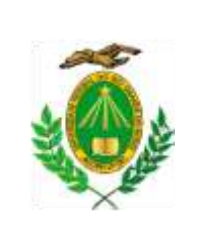

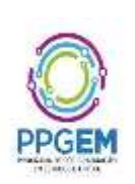

## **31 Da Etapa Final – Divulgação do Resultado Final**

31.1 O Resultado Final será definido pela Nota Final Classificatória dos(as) candidatos(as) que foram aprovado(a)s nas demais etapas anteriores;

31.2 A Comissão de Seleção atribuirá a cada candidato(a) uma nota final classificatória (NFC), de acordo com a seguinte fórmula: NFC =  $0.5 \times PP + 0.4 \times AC + 0.1 \times P$ . Em que: PP se refere à nota obtida na Análise do Projeto de Pesquisa; AC se refere à nota obtida na Arguição do Candidato; e P se refere à nota obtida na avaliação da Produção Acadêmica e Profissional. 31.3 A Classificação final será definida a partir da ordem das NFCs dos(as) candidatos(as).

31.4 Serão considerado(a)s aprovado(a)s aquele(a)s candidatos(as) com a maior nota e classificados(as) dentro do número de vagas disponíveis para cada público-alvo do edital, como especificado nos itens 5.1, 5.2 e 5.3. Desta forma, serão aprovados(as) os 11 (onze) candidatos(as) de melhor classificação dentre aqueles(as) que concorrem pela demanda aberta de ampla concorrência; serão aprovados(as) os 5 (cinco) candidatos(as) de melhor classificação dentre aqueles(as) que concorrem pelas vagas de ação afirmativa; e serão aprovados(as) 02 (dois/duas) candidato(as) de melhor classificação dentre aqueles(as) que concorrem pelas vagas a servidores efetivos da UFRN.

31.5 Em caso de empate, o critério de desempate será a nota do Projeto de Pesquisa.

31.5.1 Persistindo o empate, o critério de desempate será a idade, dando-se preferência a(o) candidata(o) de maior idade, conforme Art. 27, parágrafo único, da Lei no 10.741, de 01 de outubro de 2003.

31.6 O resultado da seleção tem validade até o início do semestre letivo previsto para ingresso, conforme Edital, não havendo possibilidade de aproveitamento posterior.

31.7 Na divulgação do resultado final será apresentada a vinculação do pós-graduando a uma Linha de Pesquisa (Estudos da Mídia e Práticas Sociais ou Estudos da Mídia e Produção de Sentido) e a indicação do professor orientador.

#### **IV – DO CRONOGRAMA**

**32** O Processo Seletivo do Mestrado 2022 obedecerá ao seguinte cronograma:

a) Inscrições on-line: da 00h00 do dia 09/08/2021 até às 15h do dia 03/09/2021;

b) Pagamento da taxa de solicitação de inscrição: de 09/08/2021 até 06/09/2021.

1 a etapa:

c) Homologação das inscrições solicitadas: 13/09/2021, até as 17h;

d) Prazo para interposição de recursos: 15/09/2021, até as 17h;

e) Resposta a recurso: 17/09/2021, até as 17h.

2<sup>a</sup> etapa:

f) Divulgação do resultado da Análise dos Projetos de Pesquisa: 08/11/2021, até as 17h;

g) Prazo para interposição de recursos: 10/11/2021, até as 17h;

h) Resposta a recurso: 12/11/2021, até as 17h.

3 a etapa:

i) Divulgação do cronograma das sessões de Defesa e Arguição do Projeto de Pesquisa e da Produção do Candidato para aprovados na segunda etapa: 12/11/2021;

j) Defesa e Arguição do Projeto de Pesquisa e da Produção do Candidato: 22/11 a 03/12/2021;

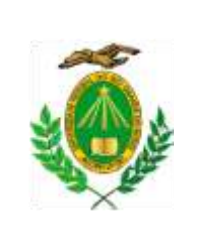

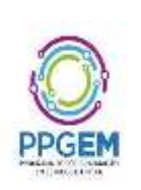

k) Divulgação do resultado das sessões de Defesa e Arguição do Projeto de Pesquisa e da Produção: 06/12/2021, até as 17h;

l) Prazo para interposição de recursos: 15/12/2021, até as 17h;

m) Resposta a recurso: 17/12/2021, até as 17h.

4ª etapa:

n) Análise das fichas de pontuação da produção acadêmica e profissional para os aprovados na quarta etapa: 10 a 14/01/2022;

o) Divulgação do resultado da análise das fichas: 17/01/2022, até as 17h;

p) Prazo para interposição de recursos: 19/01/2022, até as 17h;

q) Resposta a recurso: 21/01/2022, até as 17h.

Etapa da Heteroidentificação (para os candidatos optantes das políticas de ações afirmativas):

r) Realização do procedimento de heteroidentificação (COVAER): 24/01/2022.

s) Publicação do resultado: 31/01/2022, até as 17h;

t) Prazo para interposição de recursos: 02/02/2022, até as 17h;

u) Resposta a recurso pela Comissão Recursal: 04/02/2022, até as 17h.

Etapa do Resultado Final:

v) Publicação do resultado final: 07/02/2022, até as 17h;

w) Prazo para interposição de recursos ao resultado final: 09/02/2022, até as 17h;

x) Resposta a recurso ao resultado final: 11/02/2022, até as 17h.

#### **VI - DOS RESULTADOS E RECURSOS**

**33** O resultado de cada um das etapas do Processo Seletivo será prioritariamente divulgado como notícia na área do(a) candidato(a) na página eletrônica do Processo Seletivo através do SIGAA [\(http://www.sigaa.ufrn.br/sigaa/public/processo\\_seletivo/lista.jsf?nivel=S&aba=p](http://www.sigaa.ufrn.br/sigaa/public/processo_seletivo/lista.jsf?nivel=S&aba=p-stricto)[stricto\)](http://www.sigaa.ufrn.br/sigaa/public/processo_seletivo/lista.jsf?nivel=S&aba=p-stricto). O resultado estará disponível também na página do Programa [\(www.cchla.ufrn.br/ppgem\)](http://www.cchla.ufrn.br/ppgem).

**34** O(A) candidato(a) que tiver devidamente solicitado sua inscrição poderá **no dia 13 de setembro de 2021** verificar na área do(a) candidato(a) na página eletrônica do Processo Seletivo através do SIGAA [\(http://www.sigaa.ufrn.br/sigaa/public/processo\\_seletivo/lista.jsf?nivel=S&aba=p-stricto\)](http://www.sigaa.ufrn.br/sigaa/public/processo_seletivo/lista.jsf?nivel=S&aba=p-stricto) o resultado da homologação da inscrição solicitada.

**35** Aos resultados de cada uma das etapas do processo seletivo, caberá recurso devidamente fundamentado, no prazo previsto pelo Edital e registrado no Sistema de Processo Seletivo

pelo SIGAA. Na hipótese do recurso não ser analisado e decidido antes da etapa subsequente,

fica assegurado a(o) candidata(o) a participação na mesma *sub judice*. Em caso de

indeferimento, a participação na(s) etapa(s) subsequente(s) ao recurso interposto será devidamente cancelada.

**36** Caso o(a) candidato(a) queira interpor recurso deve acessar o endereço eletrônico específico [\(https://sigaa.ufrn.br/sigaa/public/home.jsf\)](https://sigaa.ufrn.br/sigaa/public/home.jsf) e seguir o caminho > Stricto sensu > Área do candidato. Observe que no primeiro acesso o(a) candidato(a) deverá cadastrar uma senha.

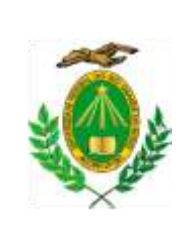

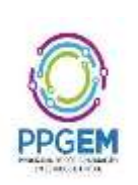

## **VII - DA MATRÍCULA DO(A)S APROVADO(A)S E CLASSIFICADO(A)S**

**37** A secretaria do PPgEM informará aos(as) aprovados(as) e classificados(as) os procedimentos de matrícula.

**38** Em caso de aprovação, o(a) candidato(a) deverá apresentar para conferência, quando solicitado pela Secretaria do PPgEM, os originais dos documentos que foram enviados na solicitação de matrícula.

**39** A secretária poderá solicitar outros documentos, notadamente o comprovante de quitação eleitoral, para os(as) candidatos(as) brasileiros(as) e o documento de quitação do serviço militar para os brasileiros do sexo masculino.

**40** Caso o(a) candidato(a) estrangeiro(a) seja aprovado(a) e classificado(a), deverá apresentar visto com fins específicos para cursar a pós-graduação, em período a ser definido pela secretaria do PPgEM.

**41** Caso ocorra desistência de candidatos(as) aprovado(a)s e classificados(as) antes da matrícula no Programa e havendo candidatos ou candidatas aprovados(as) e em suplência, os(as) suplentes serão convocado(a)s antes do início do semestre letivo 2022.1 obedecendo-se à ordem de classificação e à oferta de vagas.

**42** Caso ocorra desistência de candidatos(as) aprovados(as) e classificados(as) após a matrícula no Programa e havendo candidatos(as) aprovados(as) e em suplência, os(as) suplentes serão convocados até 20 (vinte) dias após o início do semestre letivo 2022.1 obedecendo-se à ordem de classificação e à oferta de vagas.

## **VIII - DISPOSIÇÕES FINAIS**

**43** A Coordenação do Curso não assegurará a concessão de bolsas de estudos aos(as) candidatos(as) aprovadso(as). Tal concessão dependerá do número de bolsas disponíveis (Capes) e da elegibilidade dos(as) candidatos segundo os critérios exigidos por cada agência de fomento e critérios de distribuição interna do PPgEM-UFRN.

**44** Informações sobre o Processo Seletivo estarão disponíveis no sítio eletrônico [https://sigaa.ufrn.br/sigaa/public/programa/portal.jsf?id=4893&lc=pt\\_BR](https://sigaa.ufrn.br/sigaa/public/programa/portal.jsf?id=4893&lc=pt_BR) e pelo [ppgem\\_ufrn@yahoo.com.br.](mailto:ppgem_ufrn@yahoo.com.br)

**45** Os casos omissos deste Edital serão resolvidos pela Comissão de Seleção e, em caso de recurso, serão objeto de decisão do Colegiado.

Natal/RN, 02 de dezembro de 2021.

Prof. Dr. Daniel Dantas Lemos SIAPE 1961635 **Presidente da Comissão de Seleção de Mestrado**

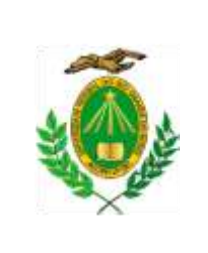

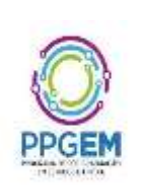

Profª. Drª. Lívia Cirne de Azevedo Pereira SIAPE 1912232 Membro da Comissão de Seleção

Prof. Dra. Janaine Sibelle Freires Aires SIAPE 1003969 Membra da Comissão de Seleção

Prof. Dr. Itamar de Morais Nobre SIAPE 2475502 Membro da Comissão de Seleção

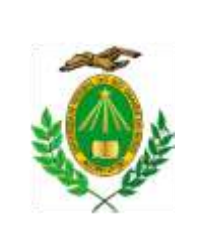

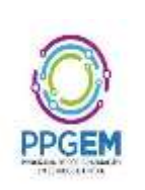

## **ANEXO I – EDITAL N° 004/2021 - PPgEM**

## **FICHA DE AVALIAÇÃO DA PRODUÇÃO ACADÊMICA E PROFISSIONAL**

A etapa de Avaliação da Produção Acadêmica e Profissional constará no envio deste Formulário já preenchido, do Currículo Lattes, com as devidas comprovações ANEXADAS pelo candidato EM DOCUMENTO ÚNICO EM PDF. O não preenchimento deste formulário e a não inserção do Currículo Lattes, com os respectivos comprovantes anexados em um único arquivo PDF implica em desclassificação do processo seletivo. A ausência de comprovação de itens com pontuação autoatribuída implicará na perda de pontuação referente ao item em que isso for constatado.

O formulário é dividido em dois quesitos 1 – Produção intelectual, com pontuação máxima de 6,0 (seis) pontos; e 2 – Trajetória acadêmica, com pontuação máxima de 4,0 (quatro) pontos, totalizando, NO MÁXIMO, 10,0 (dez) pontos. Qualquer pontuação autoatribuída que exceda 6,0 (seis) pontos no primeiro quesito e 4,0 (quatro) pontos no segundo quesito, totalizando 10,0 (dez) pontos, será desconsiderada pela Comissão.

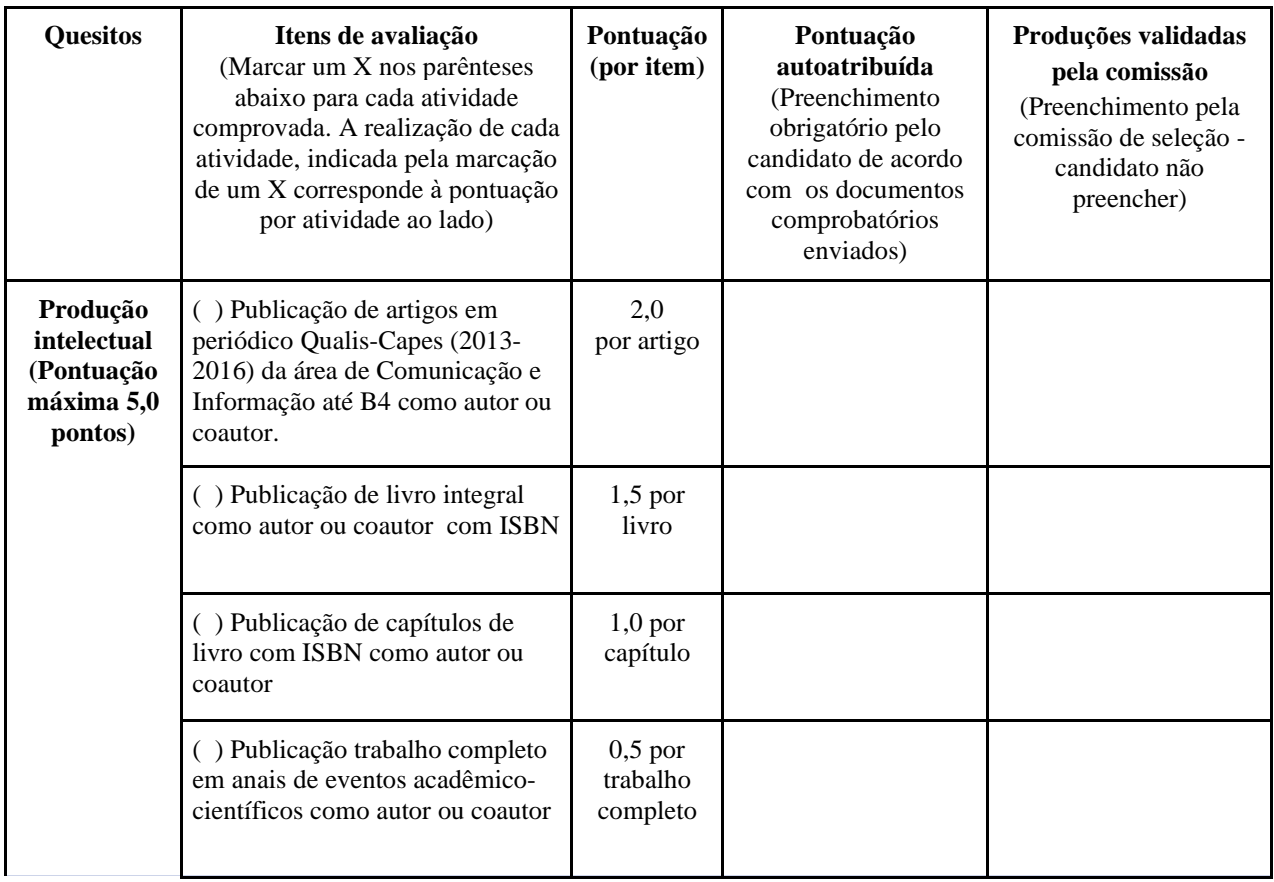

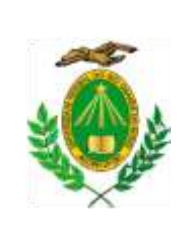

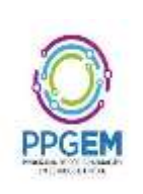

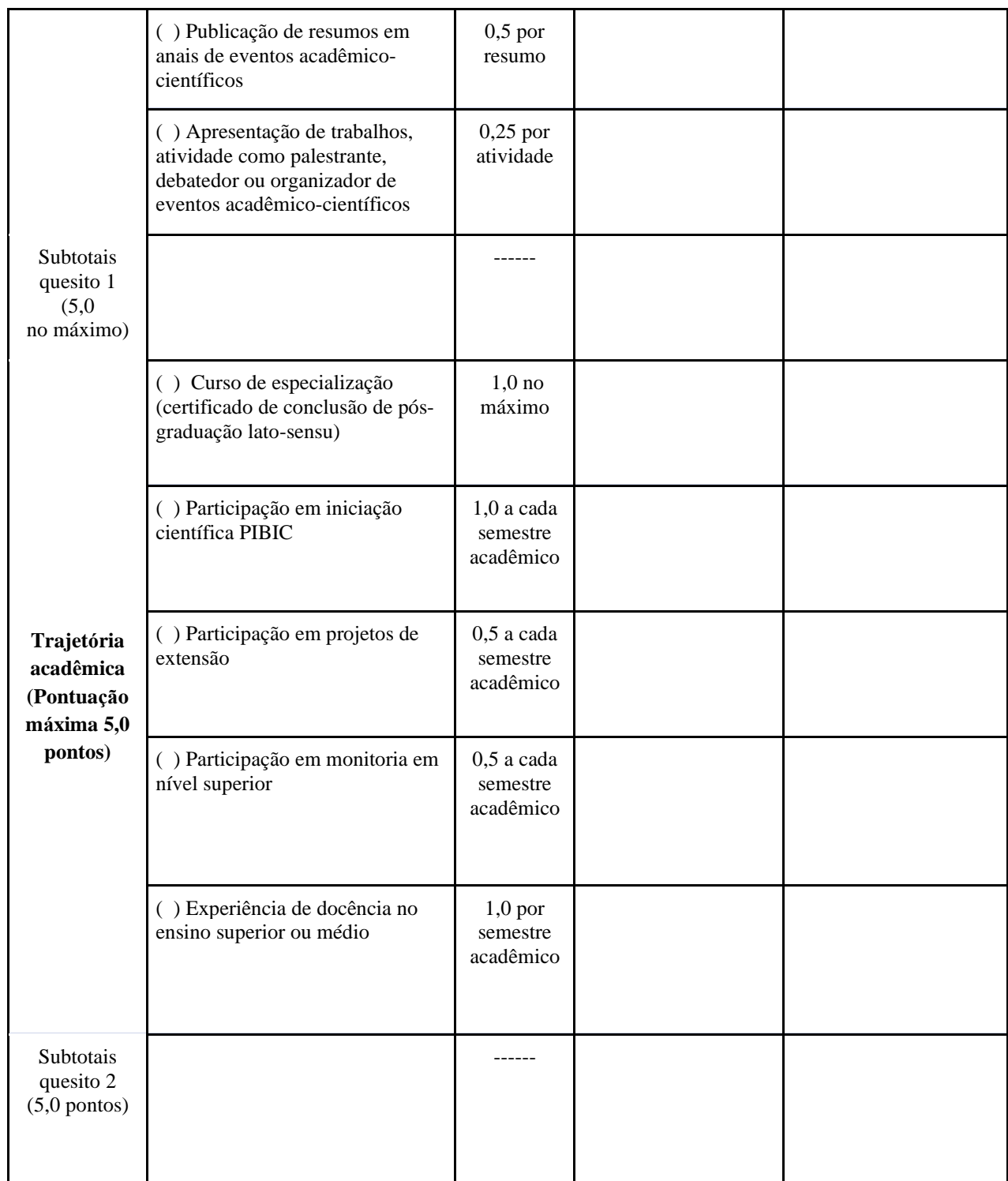

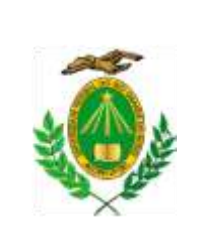

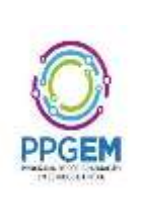

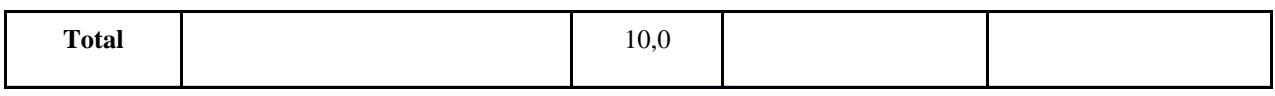

Natal, \_\_\_\_\_\_\_\_\_ de \_\_\_\_\_\_\_\_\_\_\_\_\_\_\_\_\_\_\_\_\_\_\_\_ de 2021

\_\_\_\_\_\_\_\_\_\_\_\_\_\_\_\_\_\_\_\_\_\_\_\_\_\_\_\_\_ Assinatura do(a)candidato(a)

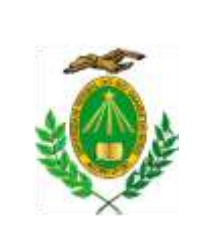

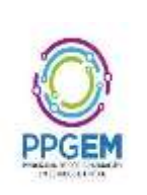

## **ANEXO II – EDITAL N° 004/2021 – PPgEM**

### **Orientações para Preenchimento e Atualização do Currículo Lattes**

## Seleção de Mestrado e Doutorado 2022

## **PORQUE TER UM CURRÍCULO LATTES ATUALIZADO**

Segundo o CNPq (Conselho Nacional de Pesquisa), a plataforma Lattes busca a integração de bases de dados de currículos, de Grupos de Pesquisa e de instituições, em um único Sistema de Informação. O Currículo Lattes se tornou um padrão nacional no registro da trajetória dos estudantes e pesquisadores do país, e é hoje adotado pela maioria das instituições de fomento, universidades e institutos de pesquisa do Brasil. Por sua diversidade de informações e sua crescente confiabilidade e abrangência, se tornou elemento indispensável à análise de mérito e competência dos pleitos de financiamentos na área de ciência e tecnologia.<sup>1</sup>

O fato de manter o Currículo Lattes atualizado garante visibilidade e permite a consulta à atuação do pesquisador e da pesquisadora no universo do campo acadêmico. Além disso, é fonte de informações para plataforma Sucupira, que reúne os dados da produção discente e docente de todos os Programas de Pós-graduação do país.

<sup>&</sup>lt;sup>1</sup> Disponível em:  $\langle \frac{http://lattes.cnpq.br/}{http://lattes.cnpq.br/} \rangle$  $\langle \frac{http://lattes.cnpq.br/}{http://lattes.cnpq.br/} \rangle$  $\langle \frac{http://lattes.cnpq.br/}{http://lattes.cnpq.br/} \rangle$ . Acesso em: 30 setembro 2020.

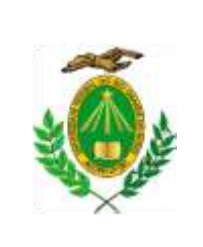

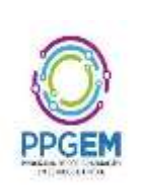

## **ENTENDENDO E PREENCHENDO O SEU CURRÍCULO LATTES**

As informações contidas nesse tutorial tem como base o Manual de Utilização e Preenchimento do Currículo Lattes, elaborado pela Prof.ª Dra. Caroline Kraus Luvizotto<sup>2</sup>. Além de seguir as orientações recomendadas para preenchimento/atualização do seu currículo, sugerimos que você assista também a *Oficina de Preenchimento e Atualização do Currículo Lattes*, disponível no canal do PPgEM no YouTube: https://www.youtube.com/watch?v=2aodWzOParo&t=3965s. A oficina, que fez parte do *I Comunic-ação: ensino, pesquisa e democracia*, promovido pelo PPgEM e pelo Departamento de Comunicação Social da UFRN, foi ministrada em julho de 2020 pelo Prof. Dr. João Arlindo dos Santos Neto, da Universidade Estadual de Londrina, e contou com a participação do coordenador da Comissão de Revisão Lattes do PPgEM, doutorando Odlinari Ramon Nascimento da Silva. Nesse vídeo, bastante detalhado, é descrito o passo-a-passo para preencher e/ou atualizar o Currículo Lattes, além de serem tiradas muitas dúvidas dos mais de 500 participantes da oficina.

Então, vamos começar?

O Sistema de Currículos Lattes está dividido em módulos, vistos abaixo:

✓ **Apresentação:** módulo inicial do sistema. Apresenta um resumo (personalizável) do currículo do usuário. É interessante que no texto "resumo" do Lattes você apresente as principais informações do seu currículo. Como por exemplo: a sua formação acadêmica,

<sup>&</sup>lt;sup>2</sup> Disponível em: < <https://www.slideshare.net/profvalente/manual-depreenchimentodocurrc3adculolattes> >. Acesso em: 30 setembro 2020.

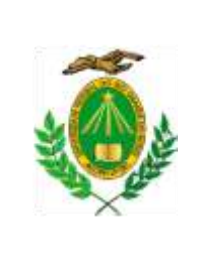

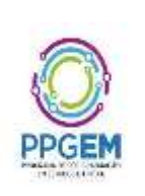

instituição, grupos de estudo e/ou grupo de pesquisa (caso esteja vinculad@) e seus interesses de pesquisa;

- ✓ **Dados gerais:** concentra os dados de identificação, os endereços, a formação acadêmica e complementar, a atuação profissional, as áreas de atuação e os prêmios e títulos honoríficos;
- **Identificação: o ORCID** é um banco de dados exigido em muitas publicações acadêmicas atualmente. Neste caso, **é necessário que cada candidato e candidata ao PPgEM faça o seu cadastro** em <https://orcid.org/> e depois vincule o endereço ORCID ao seu currículo Lattes, na área de identificação, conforme mostram as imagens a seguir:

Figura 1 – Como o ORCID deve aparecer no seu Currículo Lattes

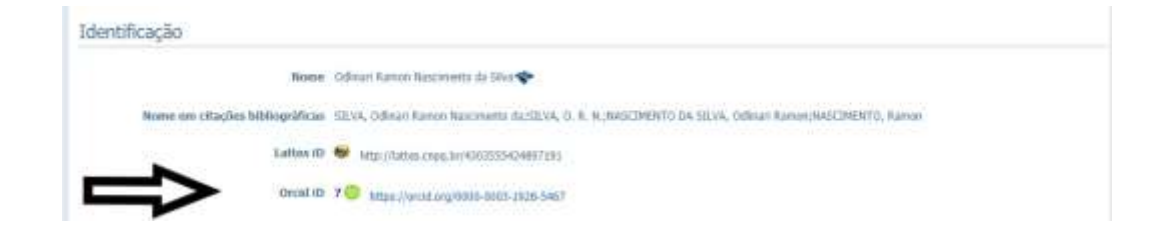

Figura 2 – Como vincular o ORCID ao Lattes?

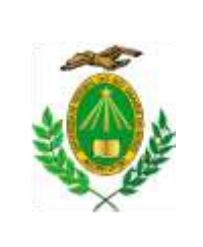

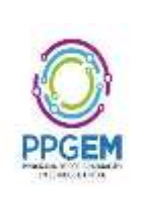

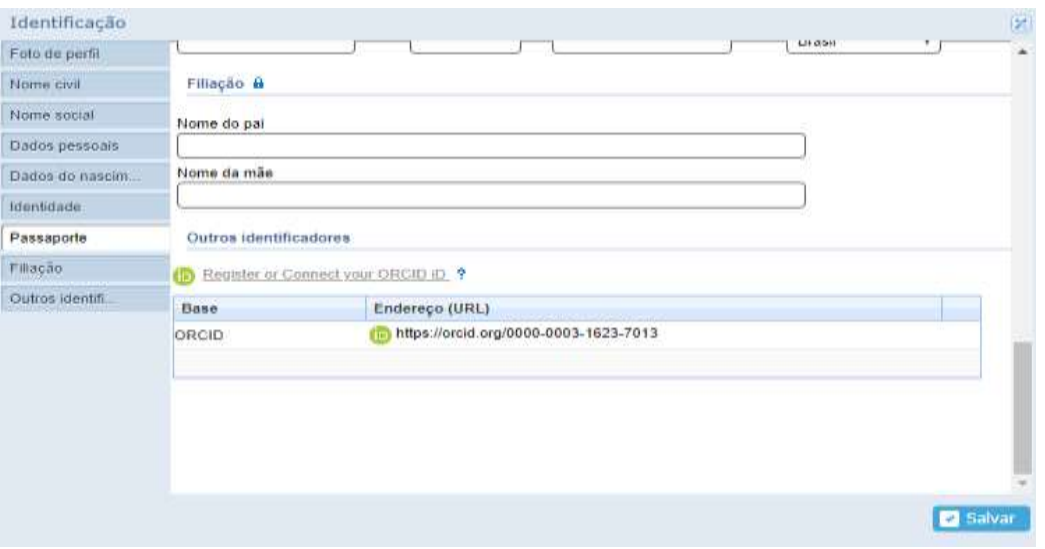

Obs.: para vincular o ORCID ao Lattes, é necessário "atualizar o currículo" – clicar no módulo "dados gerais" – clicar em "identificação" – e conectar seu ORCID no campo "outros identificadores", conforme mostra a figura 2.

• **Formação acadêmica:** atualizar as datas de início e fim dos seus cursos (seja graduação e/ou mestrado). É interessante que nas informações do curso de graduação, você informe no Lattes o título do seu TCC e nome de seu orientador ou orientadora!

**Ao candidato e candidata ao doutorado**, além dessas informações da graduação, você deve cadastrar as informações completas do mestrado. Exemplo: o título final da dissertação, o nome correto do orientador ou orientadora, as palavras-chave e as áreas de sua pesquisa, como mostra a figura 3. Se você foi bolsista durante o mestrado, por favor, também informar!

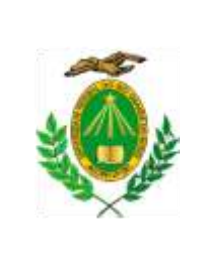

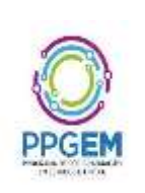

Figura 3 – Informações completas do mestrado em "Formação Acadêmica"

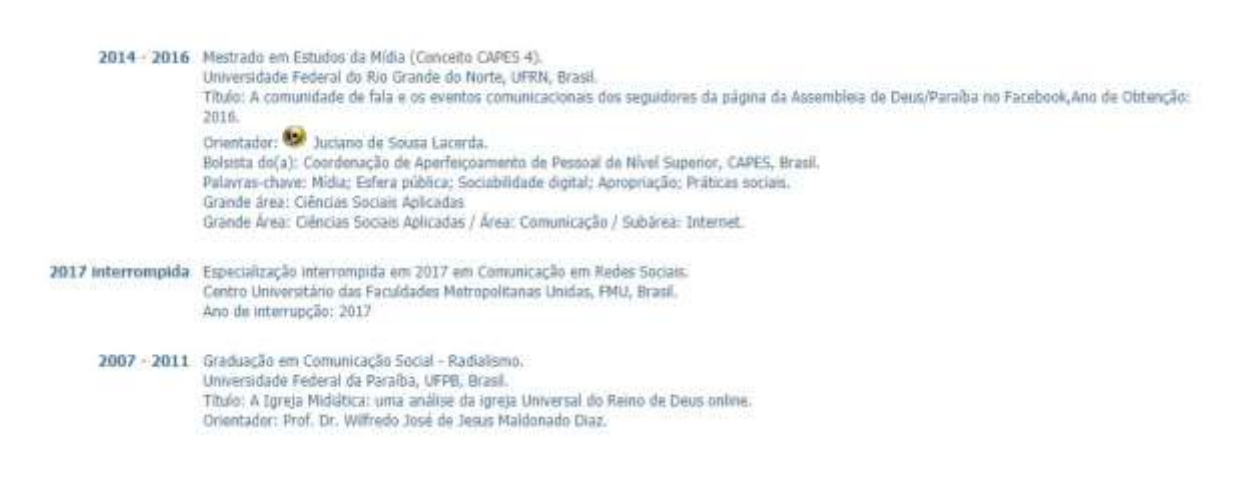

**Atenção, candidato e candidata ao Doutorado PPgEM!** É necessário que o currículo esteja vinculado ao do orientador ou da orientadora de sua pesquisa de mestrado. É através do ícone link que os currículos ficam vinculados. No entanto, para que este link apareça no currículo não pode haver divergências entre o nome do orientador ou orientadora no seu currículo e o seu nome no currículo dele(a).

• **Atuação Profissional:** se faz necessário inserir as informações de vínculo e enquadramento funcional com sua instituição de ensino e com outras instituições de trabalho, se for o caso. Se você participa de Grupos de Estudos e/ou Grupos de Pesquisa também é necessário que você cadastre as informações em "atuação profissional", conforme mostra a figura a seguir:

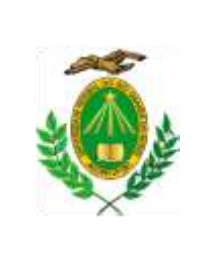

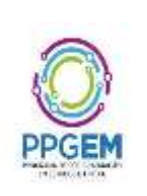

#### Figura 4 – Informações de vínculo de "estudante de graduação" em Atuação Profissional

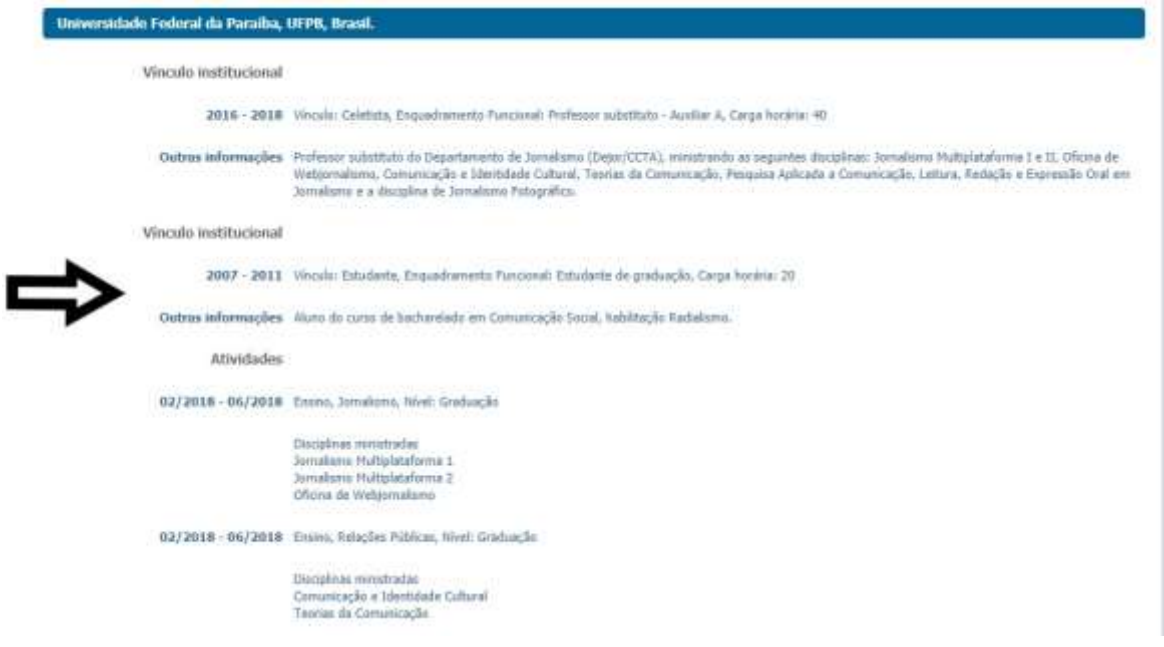

Figura 5 – Informações de vínculo de "estudante de mestrado", para os candidatos e candidatas ao doutorado PPgEM

Vinculo institucional 2014 - 2016 Vinole: Estudante, Enque tramente Poncione: Estudante de pés-graduação nivel de Mestrade, Carga honine: 40 Outras informações Alans de Hestraito no Programa de Pés-graduação om Estudos da Hida Vinculo institucional 2014 - 2016 Visode: Beleita, Enquadramento Pancional: Seleida de mestrado, Carpa hankoa: 40, Regime: Dedcação exclusiva. Outras informações Bobata pela Coordenação de Aperfeiçaanerita de Penand de Nivel Superior (Capas), na medaldade de Demanda Social

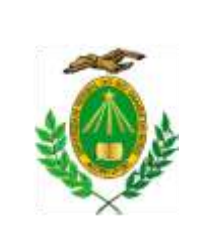

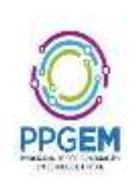

**OBS.:** se você participou ou participa de Grupo de Estudos e/ou Grupo de Pesquisa, você deve cadastrar as informações em "atuação profissional" – dentro da instituição ao qual o grupo é vinculado – e na área de "atividades". Veja a figura 6!

Figura 6 – Informações de participação em Grupo de Pesquisa

03/2020 - Atual Outras atividades técnico-científicas , Pró-Reitoria de Pesquisa e Pós-Graduação, Pró-Reitoria de Pesquisa e Pós-Graduação.

Atividade realizada Membro do Grupo de Pesquisa Preserv-Ação: Comunicação, Ciência e Meio Ambiente.

**OBS.:** para cadastrar o Grupo de Estudos e/ou Grupo de Pesquisa, você deve entrar em "atualizar currículo" – clicar em "atuação" – depois em "atuação profissional" – clicar no nome da instituição à qual você tem vínculo. Caso contrário, clicar em "incluir novo item". Depois, clicar em "atividades" – em seguida em "incluir novo item", a seguir, selecionar o item "outras atividades técnico-científicas". E, por fim, cadastrar os detalhes de sua participação em GP.

✓ **Projetos de Pesquisa:** se você é cadastrado ou cadastrada em um Grupo de Pesquisa e se este GP estiver desenvolvendo algum Projeto de Pesquisa, se faz necessário incluir as informações atualizadas.

Sobre "Projetos de Pesquisa" destacamos os seguintes pontos:

1. Não colocar projetos que constam como de extensão no módulo de pesquisa. Fique atento(a)! Para os projetos de extensão, o Lattes tem um campo específico.

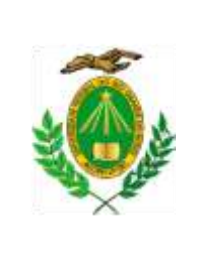

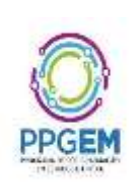

- 2. Se você participa de algum GP que está desenvolvendo Projeto de Pesquisa, lembrese que a data de início informada no Lattes deve ser exatamente a data em que o Projeto foi criado e não a data em que você ingressou nele.
- **3.** Se você já cursou o mestrado, o resumo de sua dissertação deve ser inserido no Lattes como "Projeto de Pesquisa", incluindo o início e fim que você fez o mestrado. Você deve colocar apenas o seu nome como "coordenador do projeto". O orientador ou orientadora de sua pesquisa deve ser inserido(a) apenas como integrante. Por favor, **jamais cadastre o orientador ou orientadora como "coordenador do projeto".** O mesmo se aplica para pesquisas de Especialização.
- 4. Projetos de Pesquisa com informações atrasadas precisam ser atualizados. Caso o projeto já tenha sido concluído, por favor, informe a data fim do projeto!

Figura 7 – Informações de um Projeto de Pesquisa que resultou em dissertação de mestrado

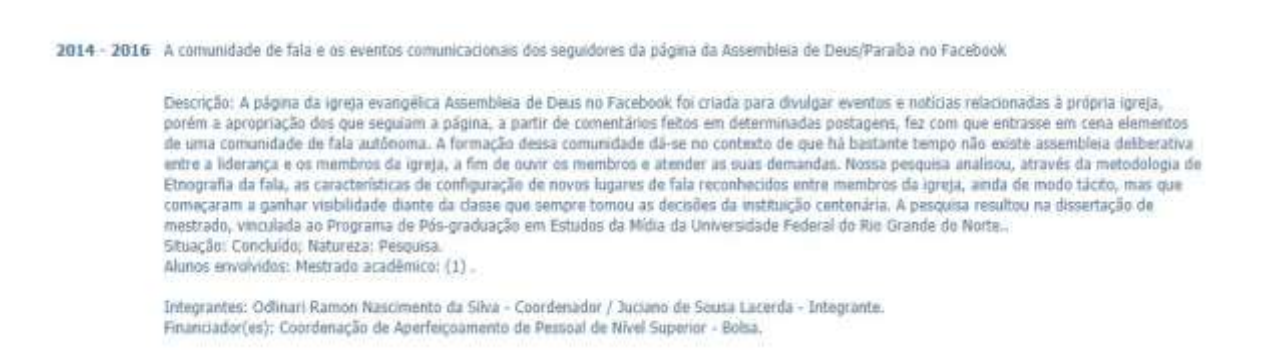

- ✓ **Produção bibliográfica:** essa área engloba os artigos completos publicados em periódicos, os livros publicados ou organizados, os capítulos de livros publicados, os textos em jornais de notícias, ostrabalhos completos publicados em anais de congressos, os resumos expandidos e os resumos publicados em anais de congressos, além das apresentações de trabalho.
- Na área de publicação bibliográfica, em caso de mais de um autor, por favor, preste bastante atenção na sequência de autoria do trabalho. Vamos a um exemplo:

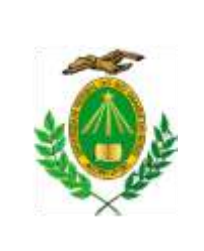

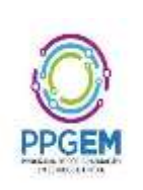

Figura 8 – Recorte do cabeçalho de um artigo publicado em periódico

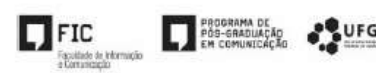

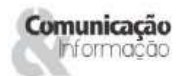

## O Facebook e a comunidade de fala dos usuários da página oficial da Assembleia de Deus na Paraíba

The Facebook and the speech community of users of the official website of the Assembly of God in Paraíba

Facebook y la comunidad lingüística de los usuarios de la página web oficial de la Asamblea de Dios en Paraíba

> Ramon Nascimento<sup>1</sup> Juciano Sousa Lacerda<sup>2</sup>

Observe que, no exemplo acima, Ramon Nascimento é o 1º autor e Juciano Sousa Lacerda é o 2º autor. No preenchimento do Lattes, essa sequência precisa ser obedecida na hora de cadastrar as informações nos currículos dos dois autores. Não pode haver divergência do tipo: no currículo de Ramon ele cadastra como primeiro autor e no currículo de Juciano ele também cadastra como primeiro autor. Por favor, sempre observar se a sequência está correta no currículo de todos os autores do trabalho, além de observar o título, o periódico e o ano. Veja na figura 9 como o artigo foi cadastrado no Lattes seguindo exatamente a mesma ordem dos autores:

Figura 9 – Informações no Lattes do modelo de artigo destacado acima

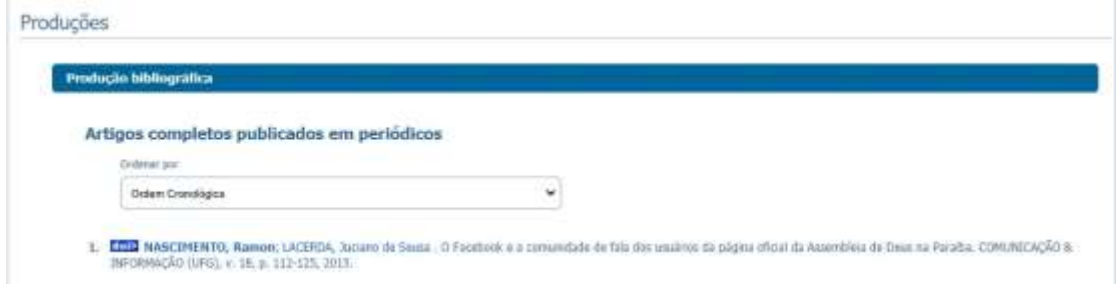

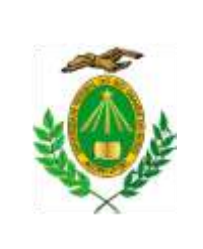

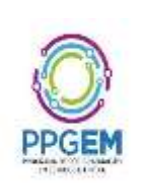

**OBS.:** se no currículo de um dos autores, a sequência estiver alterada, a plataforma Sucupira não contabilizará o trabalho. Por isso, a importância de obedecer a sequência de autoria na hora de cadastrar as informações no Lattes.

✓ **Produção técnica:** concentra toda a produção técnica do usuário, *softwares*, produtos, trabalhos técnicos, maquetes etc.

**OBS.:** se você concedeu entrevistas e/ou fez comentários na mídia é interessante que você cadastre em "produção técnica", incluindo o link no qual a entrevista foi publicada.

E se você desenvolve algum projeto em redes sociais, websites e blogs lembre que existe esse campo para o cadastro na área de "produção técnica"!

- ✓ **Orientações:** módulo destinado a todas as orientações ou supervisões (concluídas ou em andamento). Se você tem experiência docente com orientações, aproveite para atualizar seu currículo Lattes nessa área!
- ✓ **Produção cultural:** concentra toda atividade relacionada à área cultural, apresentações de obras, arranjos ou composições musicais, artes visuais, programas de rádio ou tv etc.

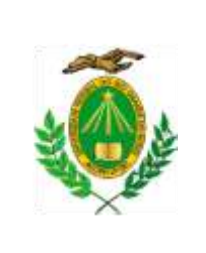

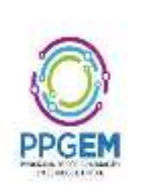

✓ **Eventos:** concentra informações relacionadas a eventos como palestras, seminários, incluindo os eventos online.

**OBS.:** lembrando que você só deve cadastrar no Lattes aquilo que você tem comprovação, ou seja, se você participou de um evento, para comprovar as informações que você incluiu no Lattes sobre esse evento, é necessário que você tenha o certificado ou declaração de sua participação!

- ✓ **Bancas:** se você já participou de bancas de TCC, aproveite para atualizar essa área. Lembrando que você precisa ter a declaração de participação na banca para a comprovação.
- ✓ **Outras informações relevantes:** módulo para inserção de informações detalhadas sobre sua participação em Grupo de Pesquisa, por exemplo, ou outros detalhes que você achar pertinente.

Natal/RN, 23 de julho de 2021.

Comissão de Revisão dos Currículos Lattes – PPgEM

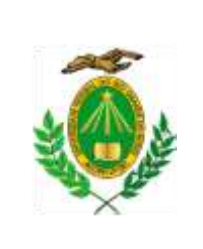

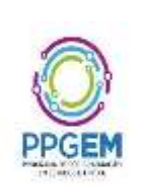

## **ANEXO III – EDITAL N° 004/2021 – PPgEM**

## **DECLARAÇÃO PARA BENEFICIÁRIOS DO CRITÉRIO ÉTNICO-RACIAL**

DADOS PESSOAIS (PREENCHER COM LETRA DE FORMA):

Nome:

Curso: Mestrado do Programa de Pós-Graduação em Estudos da Mídia da UFRN

\_\_\_\_\_\_\_\_\_\_\_\_\_\_\_\_\_\_\_\_\_\_\_\_\_\_\_\_\_\_\_\_\_\_\_\_\_\_\_\_\_\_\_\_\_\_\_\_\_\_\_\_\_\_\_\_\_\_\_\_\_\_\_\_\_\_\_\_\_\_\_\_

Cidade do curso: Natal

Eu, selecionado(a) no Processo Seletivo do mestrado do Programa de Pós-Graduação em Estudos da Mídia da UFRN, nas vagas reservadas para os beneficiários de ação afirmativa definida pela Lei nº 12.711/2012 (Lei de Cotas), DECLARO que: 1) sou (me considero): ( ) Preto(a); ou ( ) Pardo(a). Caso tenha me autodeclarado preto ou pardo, tenho ciência de que serei submetido ao procedimento de heteroidentificação, que será realizado pela Banca de Heteroidentificação, e estou sujeito(a) à perda da vaga e a sanções penais eventualmente cabíveis em caso de falsa declaração.

 $\frac{1}{2}$ ,  $\frac{1}{2}$  de  $\frac{1}{2}$  de 2021.

ASSINATURA (conforme documento de identificação)

\_\_\_\_\_\_\_\_\_\_\_\_\_\_\_\_\_\_\_\_\_\_\_\_\_\_\_\_\_\_\_\_\_\_\_\_\_\_\_\_\_\_\_\_\_\_\_\_\_\_\_\_\_\_\_\_\_\_\_

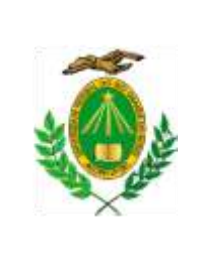

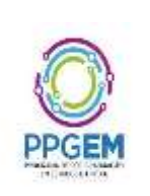

# **ANEXO IV – EDITAL N° 004/2021 - PPgEM DECLARAÇÃO DE ETNIA E DE VÍNCULO COM COMUNIDADE INDÍGENA/QUILOMBOLA**

### DADOS PESSOAIS **(PREENCHER COM LETRA DE FORMA)**:

Nome:

Curso: Mestrado do Programa de Pós-Graduação em Estudos da Mídia da UFRN

Cidade do curso: Natal

Eu, selecionado(a) no Processo Seletivo do Mestrado do Programa de Pós-Graduação em Estudos da Mídia da UFRN indicado acima, nas vagas reservadas para os beneficiários de ação afirmativa definida pela Lei nº 12.711/2012 (Lei de Cotas), DECLARO que sou indígena da etnia/povo \_\_\_\_\_\_\_\_\_\_\_\_\_\_\_\_\_\_\_\_\_\_\_\_\_\_\_\_\_\_\_\_\_\_\_\_\_\_\_\_\_\_\_\_\_ e que:

( ) resido em Terra Indígena ( ) resido em Área Urbana:

Nome do Local / Endereço:

Município: \_\_\_\_\_\_\_\_\_\_\_\_\_\_\_\_\_\_\_\_\_\_\_\_\_\_\_\_\_\_\_\_\_\_\_\_\_\_\_\_\_\_\_\_\_\_

\_\_\_\_\_\_\_\_\_\_\_\_\_\_\_\_\_\_\_\_\_\_\_\_\_\_\_\_\_\_\_\_\_\_\_\_\_\_\_\_\_\_\_\_\_\_\_\_\_\_\_\_\_\_\_\_\_\_\_\_\_\_\_

Estado: \_\_\_\_\_\_\_\_\_\_\_\_\_\_\_\_\_\_\_\_\_\_\_

**Atenção:** é obrigatório coletar nos quadros a seguir a assinatura, devidamente identificada, de 1 (uma) Liderança e 2 (duas) testemunhas da Comunidade Indígena a qual pertence o candidato.

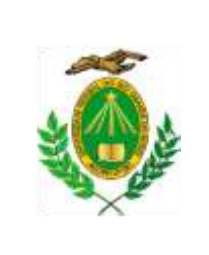

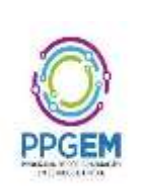

Assinatura da Linderança

\_\_\_\_\_\_\_\_\_\_\_\_\_\_\_\_\_\_\_\_\_\_\_\_\_\_\_\_\_\_\_\_\_\_\_\_\_\_\_\_\_

Nome legível da Liderança Indígena

\_\_\_\_\_\_\_\_\_\_\_\_\_\_\_\_\_\_\_\_\_\_\_\_\_\_\_\_\_\_\_\_\_\_\_\_\_\_\_\_\_

Nº da Cédula de Identidade da Liderança Indígena

\_\_\_\_\_\_\_\_\_\_\_\_\_\_\_\_\_\_\_\_\_\_\_\_\_\_\_\_\_\_\_\_\_\_\_\_\_\_\_\_\_

Assinatura da testemunha 1

\_\_\_\_\_\_\_\_\_\_\_\_\_\_\_\_\_\_\_\_\_\_\_\_\_\_\_\_\_\_\_\_\_\_\_\_\_\_\_\_\_

Nome legível da testemunha 1

\_\_\_\_\_\_\_\_\_\_\_\_\_\_\_\_\_\_\_\_\_\_\_\_\_\_\_\_\_\_\_\_\_\_\_\_\_\_\_\_\_

Nº da Cédula de Identidade da testemunha 1

\_\_\_\_\_\_\_\_\_\_\_\_\_\_\_\_\_\_\_\_\_\_\_\_\_\_\_\_\_\_\_\_\_\_\_\_\_\_\_\_\_

Assinatura da testemunha 2

\_\_\_\_\_\_\_\_\_\_\_\_\_\_\_\_\_\_\_\_\_\_\_\_\_\_\_\_\_\_\_\_\_\_\_\_\_\_\_\_\_

\_\_\_\_\_\_\_\_\_\_\_\_\_\_\_\_\_\_\_\_\_\_\_\_\_\_\_\_\_\_\_\_\_\_\_\_\_\_\_\_\_

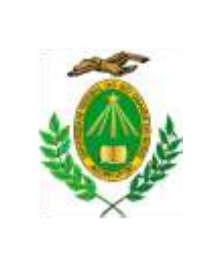

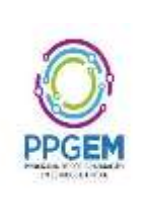

Nome legível da testemunha 2

Nº da Cédula de Identidade da testemunha 2

\_\_\_\_\_\_\_\_\_\_\_\_\_\_\_\_\_\_\_\_\_\_\_\_\_\_\_\_\_\_\_\_\_\_\_\_\_\_\_\_\_

 $\frac{1}{2}$ ,  $\frac{1}{2}$  de  $\frac{1}{2}$  de 2021.

ASSINATURA (conforme documento de identificação)

\_\_\_\_\_\_\_\_\_\_\_\_\_\_\_\_\_\_\_\_\_\_\_\_\_\_\_\_\_\_\_\_\_\_\_\_\_\_\_\_\_\_\_\_\_\_\_\_\_\_\_\_\_\_\_\_\_\_\_

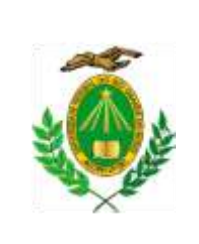

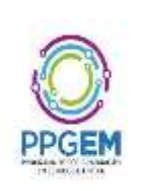

## **ANEXO V – EDITAL N° 004/2021 - PPgEM**

## **REQUERIMENTO PARA UTILIZAÇÃO DO NOME SOCIAL**

#### ORIENTAÇÕES:

1. O(A) candidato(a) que se identifica e quer ser reconhecido(a) socialmente em consonância com sua identidade de gênero, para requerer a utilização do nome social, deverá estar inscrito(a) no Processo Seletivo;

2. Preencher atentamente este formulário. O não preenchimento correto das informações inviabilizará a Comissão de Seleção de providenciar a utilização do nome social;

3. Ao se inscrever, anexar o formulário preenchido, em formato PDF, no campo específico;

4. O atendimento à solicitação de utilização do nome social ficará sujeito aos critérios de viabilidade e de razoabilidade;

5. São de inteira responsabilidade do(a) candidato(a) as informações apresentadas.

À Comissão de Seleção de Mestrado do Programa de Pós-Graduação em Estudos da Mídia – PPgEM – 2022,

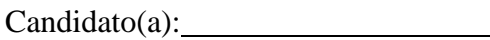

Nome Social:

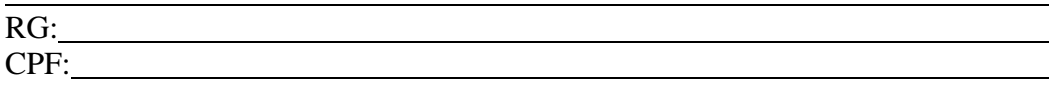

Assinalar o curso para o qual está inscrito(a):

[ ] Mestrado

[ ] Doutorado

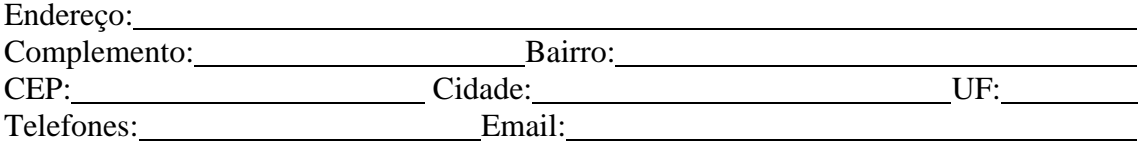

O(A) candidato(a) inscrito(a) solicita que seja utilizado o Nome Social nos registros do Processo Seletivo do PPgEM – 2021, com fundamento no Edital nº 004/2021 – PPgEM.

> Nestes termos, Pede deferimento.

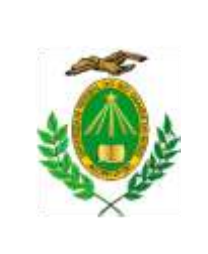

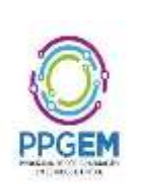

\_\_\_\_\_\_\_\_\_\_\_\_\_\_\_\_, / / . Local Dia/Mês/Ano

#### \_\_\_\_\_\_\_\_\_\_\_\_\_\_\_\_\_\_\_\_\_\_\_\_\_\_\_\_\_\_\_\_\_\_\_\_\_\_\_\_\_\_\_\_\_\_\_ Assinatura do(a)candidato(a)

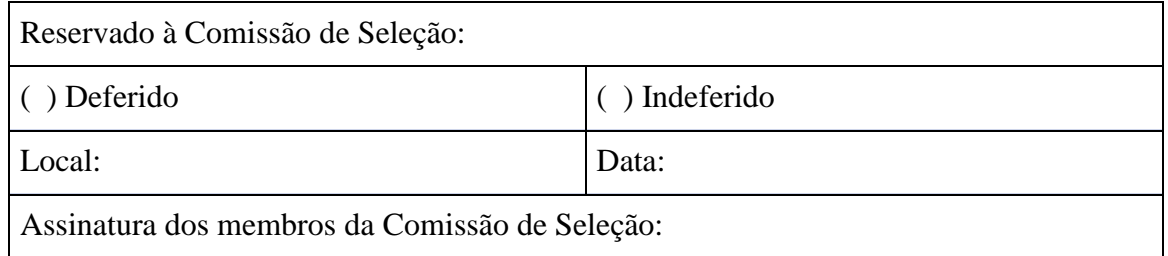

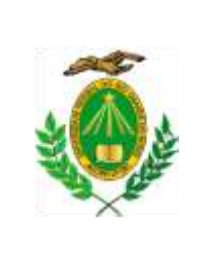

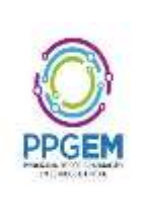

## **ANEXO VI – EDITAL N° 004/2021 - PPgEM**

## **SOLICITAÇÃO DE RECURSO DE BANCA DE HETEROIDENTIFICAÇÃO**

## DADOS PESSOAIS **(PREENCHER COM LETRA DE FORMA)**:

Nome: \_\_\_\_\_\_\_\_\_\_\_\_\_\_\_\_\_\_\_\_\_\_\_\_\_\_\_\_\_\_\_\_\_\_\_\_\_\_\_\_\_\_\_\_\_\_\_\_\_\_\_\_\_\_\_\_\_ CPF:

Curso: Mestrado do Programa de Pós-Graduação em Estudos da Mídia da UFRN

Cidade: Natal

 $\overline{\phantom{a}}$  , where  $\overline{\phantom{a}}$ 

Eu, selecionado(a) no Processo Seletivo do Mestrado do Programa de Pós-Graduação em Estudos da Mídia da UFRN indicado acima, nas vagas reservadas para os beneficiários de ação afirmativa definida pela Lei nº 12.711/2012 (Lei de Cotas), SOLICITO a análise da Banca Recursal, tendo em vista que minha autodeclaração não foi homologada pelo motivo do inciso I do item 1.5, do Edital \_\_\_\_\_\_\_\_\_\_\_\_\_\_\_\_\_\_\_\_\_\_\_\_\_\_ 2021.

1.5.

I. Não atende aos critérios fenotípicos (cor de pele, características da face e textura do cabelo) para homologação da autodeclaração de pretos e pardos.

 $\frac{1}{2}$ ,  $\frac{1}{2}$  de  $\frac{1}{2}$  de 2021.

ASSINATURA (conforme documento de identificação)

\_\_\_\_\_\_\_\_\_\_\_\_\_\_\_\_\_\_\_\_\_\_\_\_\_\_\_\_\_\_\_\_\_\_\_\_\_\_\_\_\_\_\_\_\_\_\_\_\_\_\_\_\_\_\_\_\_\_\_